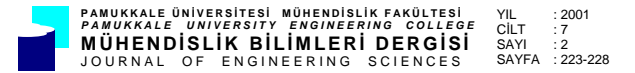

# **CNC PARÇA PROGRAMLAMA TEKNİĞİYLE PULLUK AKTİF YÜZEYİNİN OLUŞTURULMASI**

## **\*Yaşar KARAGÖZ, \*\*Galip KEÇECİOĞLU**

\*Ege Üniversitesi, Mühendislik Fakültesi, Makine Mühendisliği Bölümü, Bornova/İzmir \*\*Ege Üniversitesi, Ziraat Fakültesi, Tarım Makinaları Bölümü, Bornova/İzmir

Geliş Tarihi : 07.01.2000

# **ÖZET**

"CNC" bilgisayar destekli nümerik kontrol sistemi demektir. Bu sistem sayesinde operatör, klasik tezgah ile yapamadığı pek çok işi kısa sürede, daha kaliteli ve dolayısıyla daha ucuza maledebilmektedir. "Parça programlama" terimi, bir parça veya belli bir makine aksamını işlemek üzere tasarlanmış teknolojik yöntem ve fonksiyonlara sahip bir tezgahın, tezgah kontrol birimine girilecek olan komutlar kümesini tanımlamaktadır. Bu çalışmada, CNC parça programlama tekniği ile bir silindirik pulluğun aktif yüzeyinin CNC freze tezgahında yapımı açıklanmıştır.

**Anahtar Kelimeler :** Nümerik kontrol, Parça programlama, Silindirik pulluk

# **CNC PART PROGRAMMING TECNIQUE AND CREATING CYLINDIRICAL PLOUGH ACTIVE SURFACE BY USING THIS TECHNIQUE**

#### **ABSTRACT**

"CNC" is an abbreviation for computer aided numerical control systems. Thanks to this system, operators can achieve a lot of work which cannot be realized by classical looms, in a short time, with higher quality in cheaperway. The term of "Part Programming" defines a group of commands to be included in the loom control unit of a loom which is designed to process a part or a certain machine element having have some certain technological methods and functions. In this work, CNC part programming and processing methods are applied to the manufacturing of active surface of a cylindirical plough on CNC loom was investigeted.

**Key Words :** Numerical control, Part programming, Cylindirical plough

# **1. GİRİŞ**

Bilgisayar yardımıyla tasarım ve imalat üç aşamalıdır. Birincisi bilgisayar yardımıyla tasarım (Computer Aided Design-CAD)'dır. Bunun konusu bilgisayar yardımıyla bir mühendislik probleminin matematiksel olarak modellenmesini, etkileşimli olarak girdi-çıktı ve algoritmasının kontrolünün sağlanmasını, grafiksel ve alfanumerik olarak sonuçların kağıt üzerinde veya manyetik olarak alınmasını sağlar (Anon., 1985a; Öztepe, 1990).

İkincisi bilgisayar yardımıyla imalat (Computer Aided Manufacturing-CAM)'dır. Bunun konusu ise, bilgisayar yardımıyla tasarlanan bir parça veya kalıbın, bilgisayar kumandalı, sayısal kontrollu (NC, CNC, DNC) takım tezgahlarında işlenmesini içerir. Bu tür sistemlerde parçaların bilgisayar yardımıyla tasarımı yapıldıktan sonra tasarım verileri bilgi bankasına işlenerek disk veya teyplerde muhafaza edilebilir. Bilgi bankası parçanın geometrik modelini ve teknolojik bilgilerini içerir (Eigner, 1981; Henderson and Anderson, 1984).

Üçüncüsü bilgisayar yardımıyla imalat sistemidir. Bilgisayar yardımıyla imalat sistemi bilgi bankasındaki parça modelinin geometrik ve teknolojik verilerinden yararlanarak, sayısal kumandalı takım tezgahının parça programını tezgahın anlayacağı makine diline dönüştürür. Parça taslağı takım tezgahına elle veya robotların yardımıyla takıldıktan sonra parçanın işlenmesi için düzenlenen sayısal program uygulamaya konarak parça işlenir (Neipp, 1981).

Pulluk silindirik kulak modelinin işlenmesi bu aşamalarla yapılmıştır.

# **2. MATERYAL VE METOT**

#### **2. 1. Materyal**

Bu çalışmada materyal olarak silindirik pulluk kulağı, BOXFORD 190 VMC CNC freze tezgahı, model yapımı için derlin kullanılmıştır.

#### **2. 2.Yöntem**

Pulluk aktif yüzeyleri diferansiyel geometriden bilinen çift kübik yüzeylerdir. Pulluk aktif yüzeyi gibi kübik yüzeylerin, üçlü koordinat sistemiyle tanımlanmaları mümkündür. Ölçme tekniği açısından böyle yüzeylerin algılanması ve daha sonra gösteriminde yüzeyin karakterine uygun olarak ölçü noktalarının verilmesinden sonra, dengeleme hesabı yardımıyla yüzey matematik olarak tanımlanmaktadır. Daha sonra, bu matematiksel yüzeyin kesitleri alınmaktadır. Bundan sonra, pulluk yüzeylerinin kesitlerle gösterimine uygun olarak, belirli bir kafes aralığında olmak üzere noktalar ölçülmektedir. Bu şekilde elde edilen noktalar yüzeyin üç görünüşünde eğrilerle birleştirilmektedir. Böylece, eğrilerin en azından kafes noktalarda ölçülen yüzeylerle tam uyuşumu gerçekleştirilmektedir. Bu yöntemde ölçülen yüzey noktalarının sayısı arttırıldıkça gösterimin hassasiyeti artmaktadır (Doğuş, 1963; Zeid, 1991).

Silindirik kulaklı pulluk yüzeyinin çizimi için öncelikle agroteknik özelliklerin belirlenmesi gerekir. Bu özellikler kulak tipi çeşidi, konstrüktif iş derinliği (t), toprak şeridinin genişliği (b), uç demiri keskin kenar açısı (ϕ1), uçdemiri kesme açısı ( $\varphi$ 2) ve ( $\Delta$   $\varphi$ 2) açısıdır. Bu parametrelerin seçiminden sonra girilen agroteknik özellikler ile, iş genişliği (B), çiğ kenar yüksekliği (h) ve kulak toplam yüksekliği (H) gibi çalışma parametrelerinin hesaplanması gerekir, (Şekil 1), (Keçecioğlu, 1975).

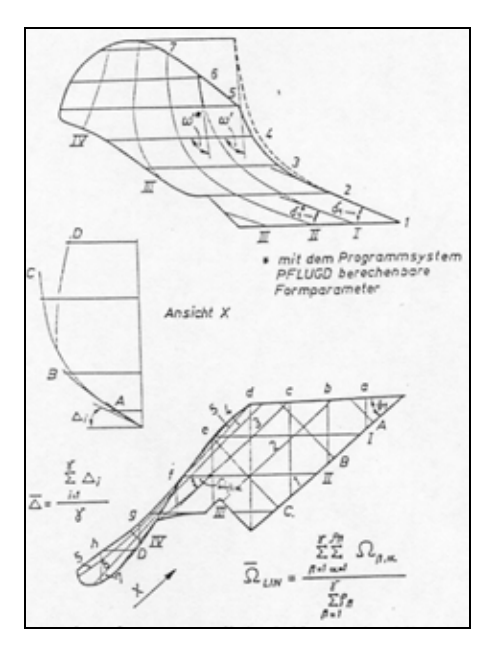

Şekil 1. Sommerburg'a göre pulluk aktif yüzeyi şekil parametreleri (Mutaf, 1974)

Keçecioğlu, (1975)'nun bildirdiğine göre, Ganzuch ve Sommerburg pulluk yüzeylerinin şeklini ve etki tarzını yeterli hassasiyetle tanımlayan dizayn parametreleri kullanmışlardır. Bu araştırıcılar özgül toprak direnci (kn), kesme mukavemeti (τ) ve çalışma hızı (v) arasında şu ilişkiyi ortaya koymuşlardır:

$$
kn = ao + a1 \tau + a2 v2
$$
 (1)

Burada a0, a1 ve a2 katsayıları seçilen parametrelerin fonksiyonudur. Bu katsayılar şöyle tanımlanmaktadır:

$$
a0 = -1.25 + 4.326 \Delta 100
$$
 (2)

a1 = 1.161  $\Delta$  log + 0,695  $\Omega$  lin - 0,234 ω (3)

$$
a2 = -0.0938 + 0.484 \Omega \quad \text{lin}
$$
\n
$$
(4)
$$

∆ log : Ortalama uç demiri konum açısı;

- ω : Teğet açısı;
- Ωlin : Ortalama yanal doğru açısıdır, (Şekil 1), (Mutaf, 1975).

Bir makine parçasının CNC tezgahında imal edilebilmesi için CNC işleme programının oluşturulması gerekmektedir. Bu programlar özel yetiştirilmiş programcılar tarafından yapılmaktadır. Parçanın işleme programını oluşturabilmek için öncelikle teknik resminin çizilmesi gerekmektedir. Çünkü, program teknik resim esas alınarak

oluşturulmaktadır (Kubish, 1983; Pusztai and Sava, 1983).

#### **2. 2. 1. Silindirik Kulaklı Pulluk Aktif Yüzeyinin Klasik Metodla Teknik Resminin Çizimi**

Pulluk aktif yüzeyi gibi karmaşık yüzeyli parçaların teknik resimlerinin çizimi önceleri elle çizim yöntemiyle yapılmaktaydı. Bu amaç için, Şekil 2'deki gibi bir dizi kesit eğrisi çizmek gerekirdi. AutoCAD gibi bilgisayar programları devreye girince pullukların aktif yüzeylerinin çizimleri de bilgisayarlarda çizilmeye başlandı. Pulluk aktif yüzeyinin, gerek elle ve gerekse bilgisayarda çiziminde önce yüzey form parametreleri seçilmektedir. Bu parametreler bir taraftan pulluğun çeki direncini etkilerken, diğer taraftan, doğrultman eğri yöntemine göre kulağın çizimini mümkün kılmaktadır (Roberts and Prentice, 1970; Tunalıgil, 1971).

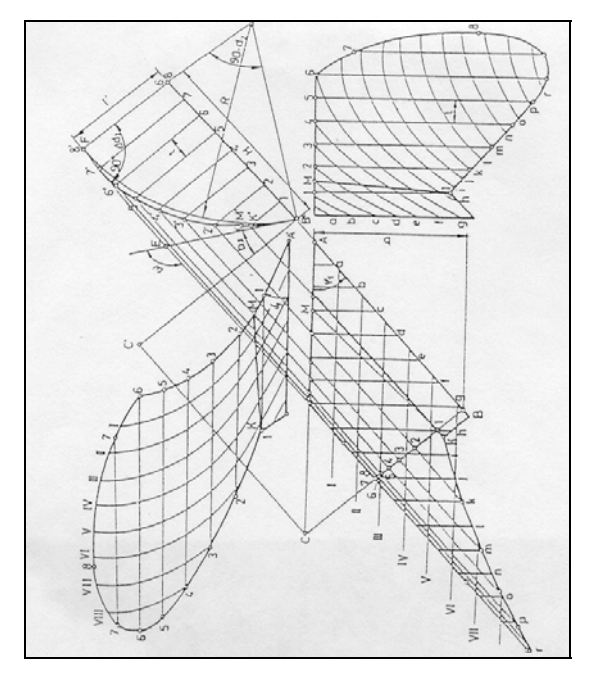

Şekil 2. Silindirik pulluk kulağının elle çizimi (Keçecioğlu, 1975)

#### **2. 2. 2. Silindirik Kulaklı Pulluk Aktif Yüzeyinin Bilgisayar Desteği ile Teknik Resminin Çizimi**

Pulluğun kübik yüzeyinin klasik metodla teknik resminin çizimi oldukça zordur. Bilgisayar grafik yöntemi ise pulluk kulak yüzeylerinin grafik gösteriminde rutin işleri kolaylaştırmaktadır. Bilgisayar ve dijital grafik ile tasarımcının eline, işini rasyonalize etme konusunu oldukça kolaylaştıran önemli yardımcılar verilmektedir (Anon., 1985b).

Pulluk aktif yüzeyinin bilgisayar destekli çiziminde önce kulak üzerinde alınan noktaların koordinatları belirlenir. Koordinat sistemine ölçü noktalarının aktarılmasından sonra üç farklı çalışma şekline ihtiyaç vardır. Bunun için önce, hacimsel bir kapalı eğri olan pulluk kenar eğrisi noktaları hassas bir şekilde birbiri arkasından bilgisayara yüklenir. Çizimden önce bu işlemin yapılması gereklidir. Zira, eğri noktalarının eğrinin karakteristiğine uygun olarak sınıflandırılması zor ve zahmetlidir. Bu işlemler bilgisayarda bir program aracılığıyla yapıldıktan sonra, bu programın çalıştırılmasıyla önce ön görünüş, sonra doğrultman eğri, daha sonra da üst görünüş çizilir. Bu çizimlerden sonra görünüşler üzerine kesit çizgileri çizdirilir. Daha sonra, ön ve üst görünüş yardımıyla yanal görünüş çizilir. Ardından şablon eğrileri çizilir. Böylece, Şekil 3'de görüldüğü üzere, pulluğun agroteknik özelliklerine göre çizimi tamamlanmış olur (Anon., 1987; 1992).

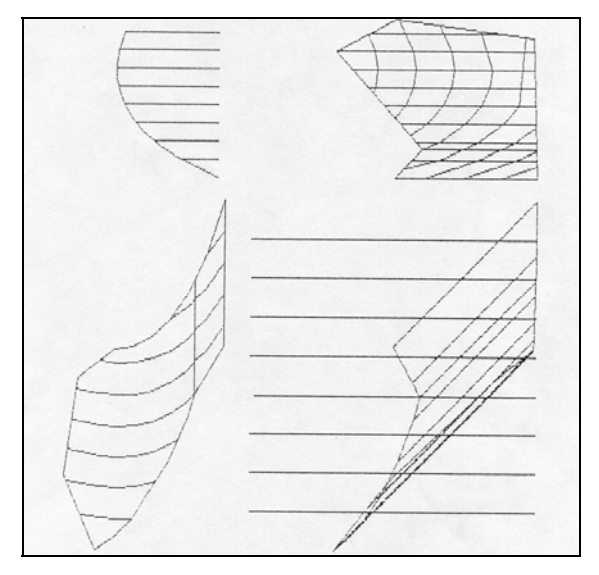

Şekil 3. Silindirik kulaklı pulluğun görünüşlerinin bilgisayar programı ile elde edilişi

## **2. 2. 3. CNC Freze Tezgahının Tanıtımı**

Silindirik pulluk aktif yüzeyinin oluşturulmasında İngiliz yapımı, BOXFORD marka, PC kontrollü, masa üstü (Bench Type) CNC dik işleme merkezi (160 TCL ve 190 VMC -Vertical Machining Center) (Freze tezgahı) kullanılmıştır. Bu tezgahın özellikleri şöyledir: Tezgah, (I. S. O.) formatlı makina araç programına sahip üç eksenli dik işleme merkezidir; mil devri 00 - 4000 dev/dak arasındadır; işleme hız oranı 10500 mm/dak'dır; metrik ve INC sistemine göre ayarlanabilmektedir. Tezgah (X) ekseni üzerinde 190 mm yatay, (Y) ekseni üzerinde 125 mm yanal ve (Z) ekseni üzerinde 140 mm dikey max. hareket edebilmektedir. Tezgahın bir kullanıcı disketi ve RS232C seri nolu özel kablosu bulunmaktadır, (Şekil 4), (Gibbs, 1994a).

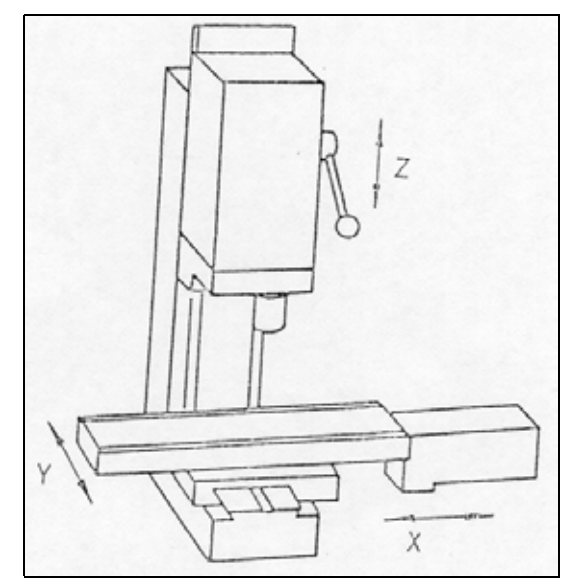

Şekil 4. Üç eksenli CNC freze şeması (Anon., 1989)

BOXFORD firmasına ait CNC freze tezgahının imalatında, mum veya yüksek yoğunlukta derlin, poltystrene gibi, küçük ve yumuşak malzemelerin işlenmesi ön planda tutulmuştur; imalatta metal ve tahta da kullanılabilmektedir. Tezgahta çalışma alanı, iş parçası ve kesicinin hareket alanı tamamıyla kapalı olup, elektronik switchler yardımıyla tezgah kapısının kapalı olup olmadığı sürekli kontrol edilmektedir. Çalışma alanı tamamen fleksiglas koruyucu kapakla kontrol altındadır. Tezgahta eksenel hareketler (X-Y-Z) step motorlarla sağlanmaktadır. Kullanılmakta olan kontrol sistemi açık devre kontrol sistemidir (Open Loop Control System). Tezgahın hareket iletimi bilyalı vidalar yardımıyla gerçekleştirilmiştir. Böylece olası boşluklar en aza indirgenmiştir. Tezgah ana motoru 0.45 KW (0.6 HP) DC servo motor olup devir sayısı 0-4000 dev/dak. arasındadır. Elektrik bağlantısı monofazedir. Tezgahın veri hassasiyeti 0.001 mm dir. Program işletimi esnasında devir sayısı ve ilerleme oranında belirli yüzdelerde artırma ya da eksiltme yapmak mümkündür. Program hafızaları yaklaşık 100 m şerit kapasitelidir. Kayıt edilebilir program sayısı 00-99, N blok sıra numarası 0000- 9999 arasındadır. Veri girişleri MDI (Manuel Data Input), manyetik kaset, ya da RS 232C arayüz kablosu yardımıyla gerçekleştirilebilmektedir. Tezgah CAD/CAM ve FMS uyumludur. Kontrol ünitesi tuşları dokunmatik olup, displayler tek satırlıktır. Bu da programın izlenmesi ve display grafik simülasyonunda sınırlılıklar getirmektedir. NC programı herhangi bir PC bilgisayarda yazılıp

simüle edildikten sonra CNC tezgahına (Download) RS 232 C bağlantısıyla aktarılabilmektedir. Aynı şekilde tezgahta yazılmış ve uygulanmış olan bir NC programı da bilgisayara (Upload) aktarılabilmektedir. Bu tezgahta parça programların yazımı COLD-START, TURNCAM ve MILLCAM paket programları ile mümkündür.

BOXFORD 190 VMC freze tezgahında silindirik pulluk aktif yüzeyinin oluşturulabilmesi için, COLD-START paket programı, (G-M) kodları kullanılarak düzenlenmiştir. Pulluk modellerinin BOXFORD 190 VMC freze tezgahında yapımı için kullanılan COLD-START (1992) paket programı BOXFORD Limitet Şirketi tarafından yazılmıştır. Bu program bir kullanıcı disketi ile birlikte kullanılmaktadır. COLD-START paket programı ile hazırlanan CNC programı, herbiri bir grup fonksiyonu veya koordinatı gösteren bir seri bloktur. Programın girişi kişisel bilgisayardan yapılmaktadır. Bu program bir cetvel formatındadır.

#### **2. 2. 4. CNC Tezgahlarında Talaşlı İmalat Programlama Tekniği**

CNC tezgahlarında metallerden talaş kaldırarak şekillendirme yapmak için genellikle kelime adresli program kullanılmaktadır. Bu program (I. S. O.) kodlarını esas almaktadır. Programlamada (G) ve (M) harfleri kimliğine sahip kodlarla programlama yapılmaktadır. Bu kodlardan (G) kodları, hareketin doğrusal veya radyal olup olmayışına göre yürütülecek olan talaş kaldırma işlemi için gerekli bilgileri tezgah kontrol birimine vermek üzere kullanılmaktadır. (M) kodları ise, CNC freze tezgahının kızak hareketleri fonksiyonlarından başka, tezgah mili hareketini başlatmak, soğutma sistemini açıp kapatmak gibi ihtiyaçları karşılamak için kullanılan yardımcı kodlardır (Akkurt, 1992; Gibbs, 1994b).

#### **2. 2. 5. Pulluk Aktif Yüzeyinin CNC Programı İle Oluşturulması**

Pulluk aktif yüzeyinin CNC programı ile oluşturulmasında işlem sırası şöyledir:

- 1. MTSCNC-INCAD programıyla pulluğun ön görünüşü çizildi.
- 2. Görünüş ölçümlendirilerek ( Şekil 5) elde edildi.
- 3. Tool bundry ve stok malzeme belirlendi.
- 4. CAM ortamında imalat işlem sırası belirlendi
- 5. Postprosesor işlemi yapıldı
- 6. Program CNC'ye download edildi.
- 7. Parça işlendi

İşleme sırasında verilen talaş derinlikleri şöyledir:

#### $Zmax = 7.55$  $Zmin = -4.55$

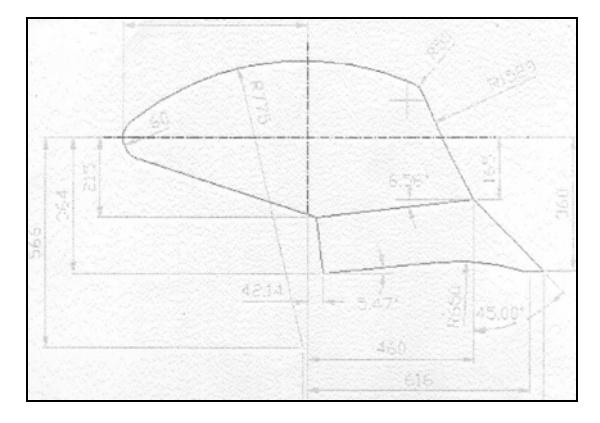

Şekil 5. MTSCNC-INCAD programıyla çizilen pulluğun ön görünüşü

Silindirik pulluk aktif yüzey maketini oluşturacak olan CNC freze tezgahının çakısı en çok 5 mm derinlikte işleme yapabilmektedir. Bu nedenle, önce model yapılacak parçanın yüzeyindeki fazlalığın yok edilmesi ve yüzeyin düzgünleştirilmesi gerekmektedir. Tezgaha bu işlemi yaptırırken (G79) kodu kullanılmıştır. Bu kod "Noktadan noktaya kapalı döngü" adıyla anılmaktadır. (G79) kodu sayesinde model yapılacak parçanın yüzeyinde önce düzgünleştirme yapılmıştır. Sonra, "Normal hızda belirli ilerleme değeri ile konumlandırma" olarak adlandırılan (G01) koduyla, model üzerinde pulluk aktif yüzeyi, 1/10 ölçekte oluşturulmuştur. Yukarıda açıklanan işlemler sonunda Şekil 6'da görülen silindirik pulluk aktif yüzeyinin modeli elde edilmiştir.

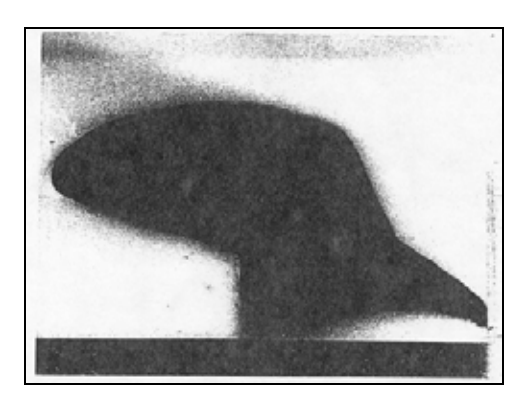

Sekil 6. BOXFORD 190 VMC CNC freze tezgahı ile oluşturulan silindirik pulluk aktif yüzeyi modeli

# **3. ARAŞTIRMA SONUÇLARI VE TARTIŞMA**

Bu çalışmada freze tezgahında silindirik pulluk aktif yüzeyinin işlenmesi (G-M) kodları kullanılarak yapılmıştır. Veriler, bu program kullanılarak tezgahtan çıktı alınabilir hale getirilmiştir. Sonuçta istenilen model freze tezgahından elde edilmiştir.

Atelye tipi imalathanelerde olduğu gibi, pulluğun en önemli kısmı olan aktif yüzeyin, böyle bir ön çalışma yapılmadan doğrudan imalatına geçilmesi birçok hataların oluşmasına neden olabilmektedir. Bu nedenle, imalattan önce plastik veya tahta modeller üzerinde böyle bir ön çalışma yapılmasıyla, daha parçanın tasarım sürecinde, imalat sırasında olabilecek hatalar model üzerinde görülüp, imalata geçilmeden önce hataların giderilmesi sağlanabilir. Bilgisayar yardımıyla tasarım ve imalat konusu dünyada hızlı bir gelişme içindedir. Ülkemizde bu konuda bazı olumlu çalışmalar olmasına rağmen, konunun uygulaması oldukça geridir. Bu konuda öncelikle eleman yetiştirilmesine önem verilmeli, üniversitelerden başlayarak CAD/CAM sistemlerinin kurulmasına süratle başlanılmalıdır.

#### **4. KAYNAKLAR**

Akkurt, M. 1992. Nümerik Kontrollu Tezgahlar ve Sistemler, (Er Diz Yayınevi), s. 8-15, İstanbul.

Anonymous, 1985a. Marktübersicht, CAD Systeme I. Teil, Mechanik, CAD/CAM Report, (9), 120-140; (12), 76-100.

Anonymous, 1985b. CAD/CAM Reference Issue. Machine Design, 57 (24), 2-132.

Anonymous, 1987. The AutoCAD Drafting Package Reference Manual, California.

Anonymous, 1989. BOXFORD-CNC, Takım Tezgahları Kataloğu, İngiltere.

Anonymous, 1992. The AutoCAD Cuıstomization Manual, AutoCAD Release 12, Aotudesk, Part No: 600006-00104-09, İrlanda.

Doğuş, R. 1963. Yerli Yapılan Bazı Pulluklar Üzerinde Bir Araştırma, Ankara Ünv., Ziraat Fak. Yıllığı, Yıl: 13, Ankara.

Eigner, M. 1981. Fallbeispile Zur Einführung von CAD, VDI-Berichte 413, VDI-Verlag, s.127-136.

Gibbs, D. 1994a. (Çeviren: Ediz, G.). CNC ile İşlemeye Giriş, Etam A.Ş. Matbaa Tesisleri, s. 1-43, Eskişehir.

Gibbs, D. 1994b. (Çeviren: Malkoç, C.). CNC Parça Programlama, Etam A.Ş. Matbaa Tesisleri, s. 1-46, Eskişehir.

Henderson, M. R., Anderson, D. C. 1984. Computer Recognition and Extraction of Form Features: A CAD and CAM Link, Computers in Industry, Sayı 5, s. 329-339.

Keçecioğlu, G. 1975. Pulluk İşleyici Organlarının Konstrüksiyon Esasları, Ege Üniversitesi, Mühendislik Bilimleri Fakültesi Yayını, Birlik Matbaası, s. 89-111, İzmir.

Kubish, J. 1983. Entwurf. Von Pflugkörperarbeitsflaechenam Digitalgraphischen Arbeitsplatz, Wiss Zeitschrift Der, TU. pp. 33-35, Dresden.

Mutaf, E. 1974. Tarım Alet ve Makinaları, Ege Üniversitesi, Ziraat Fakültesi Yayını, No: 218 464, s. 45-102, İzmir.

Mutaf, E. 1975. Modern Pulluklar, Ankara Ünv., Ziraat Fak. Yayını, (123), 35-37, Ankara.

Neipp, G. 1981. Methodisches Vorgehen Zur Auswahl und Zum Einsatz Von CAD-System, VDI-Berichte 413, iVDI-Verlag, s.127-136.

Öztepe, H. 1990. Teknik Resim-I, Eğitim Matbaası, 152, s. 136-147, İstanbul.

Pusztai, J., Sava, M. 1983. Computer Numerical Control, Reston Publishing Company, Virginia.

Roberts, A. D., Prentice, C. 1970. Programming for Numerical Control Machines, McGrawHill, New York.

Tunalıgil, B. G. 1971. Kulaklı Pulluklarda Aktif Yüzey Oluşumunda Yöneltgen ve Yapıcı Doğrunun Etkileri ve Unsurları, Ziraat Fak. Yayını, No: 454, Ankara.

Zeid, İ. 1991. CAD/CAM Theory and Practice, McGraw-Hill Book Co., Singapore.